# Configurando usuários LDAP no Cisco Meeting Server via API  $\overline{\phantom{a}}$

## **Contents**

**Introduction Prerequisites Requirements** Componentes Utilizados Informações de Apoio **Configurar Verificar Troubleshoot** 

#### Introduction

Este documento descreve a configuração do LDAP (Lightweight Diretory Access Protocol) no Cisco Meeting Server via API (Application Programming Interface, Interface de programação de aplicativos).

#### **Prerequisites**

aplicativo PostMan

Cisco Meeting Server (CMS)

Microsoft Ative Diretory

## **Requirements**

Não existem requisitos específicos para este documento.

## Componentes Utilizados

Cisco Meeting Server

Microsoft Ative Diretory

#### Informações de Apoio

Fluxo de configuração de alto nível para sincronizar LDAP via API.

Etapa 1. Configure o parâmetro /ldapServers através da API conforme descrito abaixo

- 1. Informações de endereço/porta do servidor LDAP
- 2. Nome de usuário e senha para acessar o servidor
- 3. Seguro de ldap não seguro.

Etapa 2: Configure o parâmetro /ldapMappings por meio da API conforme descrito abaixo

- 1. Objetos de propriedades de usuário LDAP para objetos de usuário correspondentes a cms
- O exemplo de usuário jid cms será mapeado para \$sAMAccountName\$@domain.com em 2. cms e etc.

Etapa 3: Configure os parâmetros /ldapSources por meio da API, conforme descrito abaixo, para vincular os objetos ldapServers e ldapMappings.

#### **Configurar**

Etapa 1. Configurar /ldapServers

Envie um POST para /ldapServers , o que criaria uma ID ldapServer. Use a ID exclusiva de 1. /ldapServers para mais

configuração.

POST + https://10.106.80.30:7445/api/v1/ldapservers Send

- 2. A resposta ao POST retornaria em formato semelhante <ldapServer id="7ca32cc4-389f-46f5-a1b0-0a468af291a4">
- 3. Capture as informações abaixo para atualizar a ID do servidor LDAP de acordo com o <u>[Guia](/content/dam/en/us/td/docs/conferencing/ciscoMeetingServer/Reference_Guides/Version-3-0/Cisco-Meeting-Server-API-Reference-Guide-3-0.pdf)</u> [de referência de API CMS](/content/dam/en/us/td/docs/conferencing/ciscoMeetingServer/Reference_Guides/Version-3-0/Cisco-Meeting-Server-API-Reference-Guide-3-0.pdf)

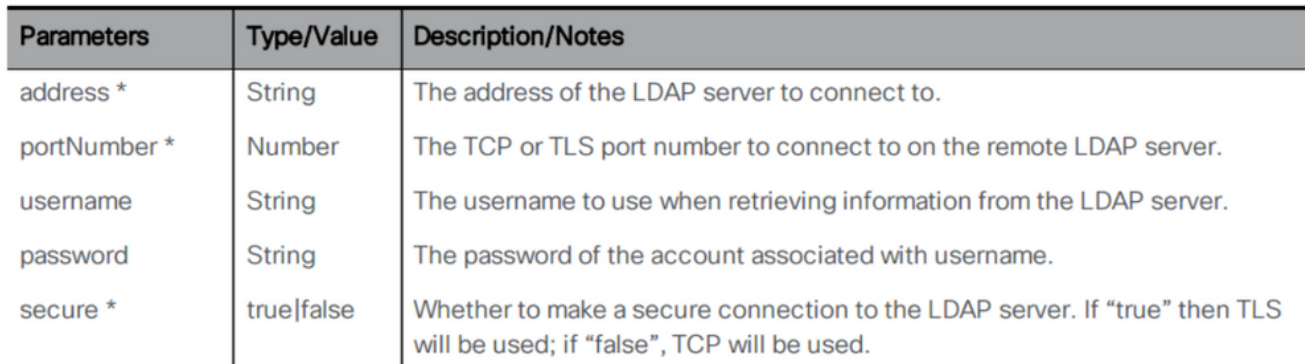

#### 4. Exemplo de método POST com parâmetros

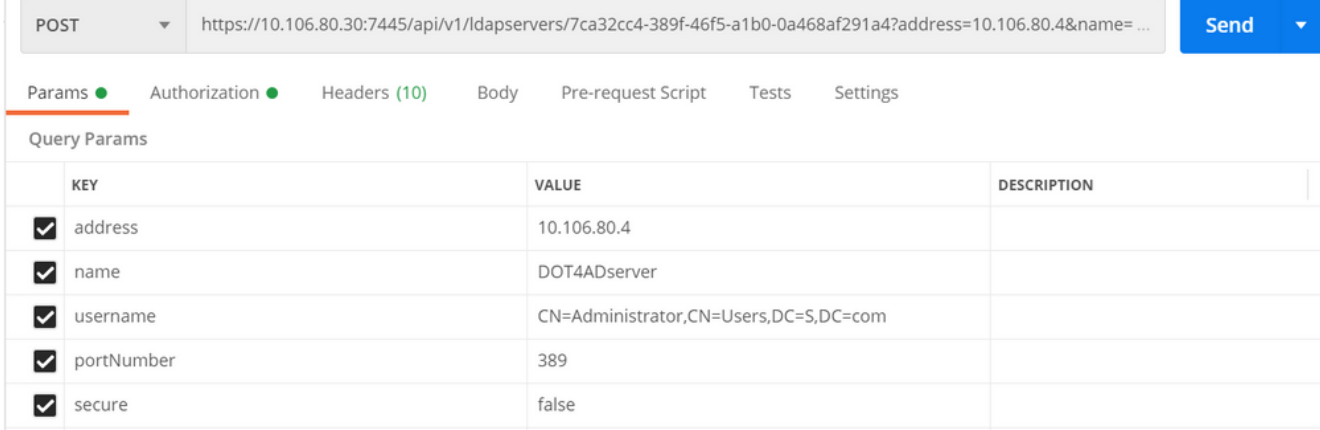

Executar um GET para verificar os parâmetros 5.configurados

| <b>GET</b>                                                 | $\overline{\mathbf{v}}$                                             |                    |             |                         | https://10.106.80.30:7445/api/v1 <mark>/</mark> ldapServers/7ca32cc4-389f-46f5-a1b0-0a468af291a4 |       |          |     |                |
|------------------------------------------------------------|---------------------------------------------------------------------|--------------------|-------------|-------------------------|--------------------------------------------------------------------------------------------------|-------|----------|-----|----------------|
| Params                                                     |                                                                     | Authorization ●    | Headers (9) | Body                    | Pre-request Script                                                                               | Tests | Settings |     |                |
| Headers (15)<br><b>Test Results</b><br>Body<br>Cookies (1) |                                                                     |                    |             |                         |                                                                                                  |       |          | «∓» | Status: 200 OK |
| Pretty                                                     | Raw                                                                 | Preview            | Visualize   | $XML \nightharpoondown$ | $\Rightarrow$                                                                                    |       |          |     |                |
|                                                            |                                                                     | xml version="1.0"? |             |                         |                                                                                                  |       |          |     |                |
|                                                            | <ldapserver id="7ca32cc4-389f-46f5-a1b0-0a468af291a4"></ldapserver> |                    |             |                         |                                                                                                  |       |          |     |                |
| 3                                                          | <address>10.106.80.4</address>                                      |                    |             |                         |                                                                                                  |       |          |     |                |
| Δ                                                          | <name>DOT4ADserver</name>                                           |                    |             |                         |                                                                                                  |       |          |     |                |
| 5                                                          | <username>CN=Administrator, CN=Users, DC=S, DC=com</username>       |                    |             |                         |                                                                                                  |       |          |     |                |
| 6                                                          | <portnumber>389</portnumber>                                        |                    |             |                         |                                                                                                  |       |          |     |                |
|                                                            | <secure>false</secure>                                              |                    |             |                         |                                                                                                  |       |          |     |                |
| 8                                                          |                                                                     |                    |             |                         |                                                                                                  |       |          |     |                |

Etapa 2, Configurar /ldapMappings

Envie um POST para /ldapMappings para criar uma ID /ldapMappings. Use /ldapMappings 1. ID e configure os parâmetros abaixo.

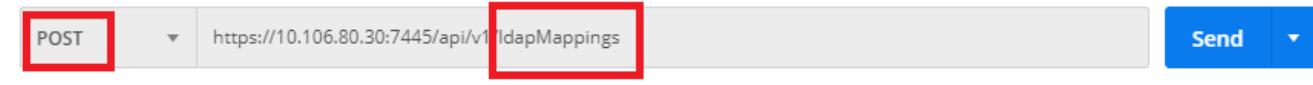

2. Capture as informações abaixo para atualizar o ID de mapeamento LDAP de acordo com o [Guia de referência de API CMS](/content/dam/en/us/td/docs/conferencing/ciscoMeetingServer/Reference_Guides/Version-3-0/Cisco-Meeting-Server-API-Reference-Guide-3-0.pdf)

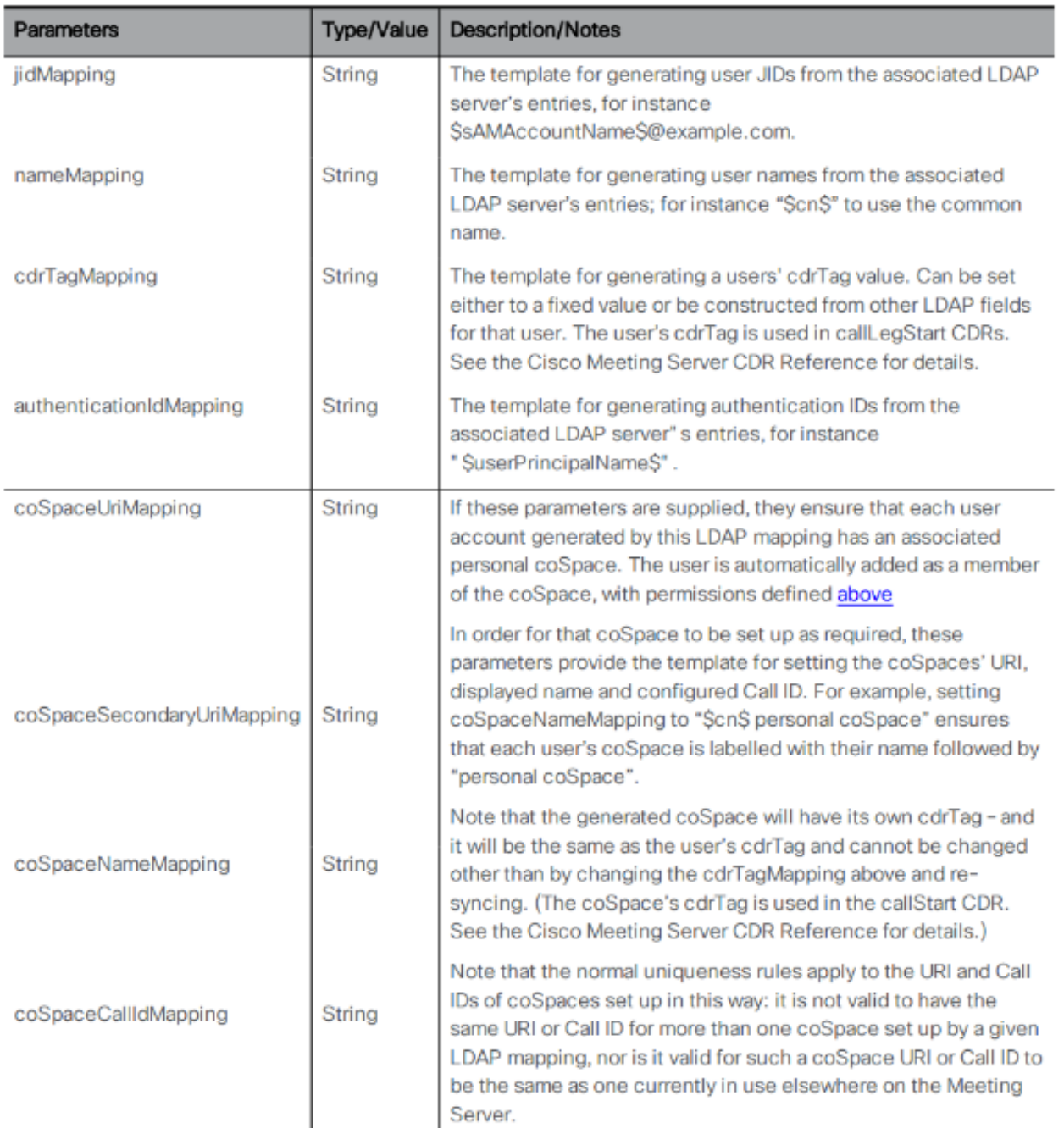

## 3. Configure os parâmetros abaixo para ldapMappings

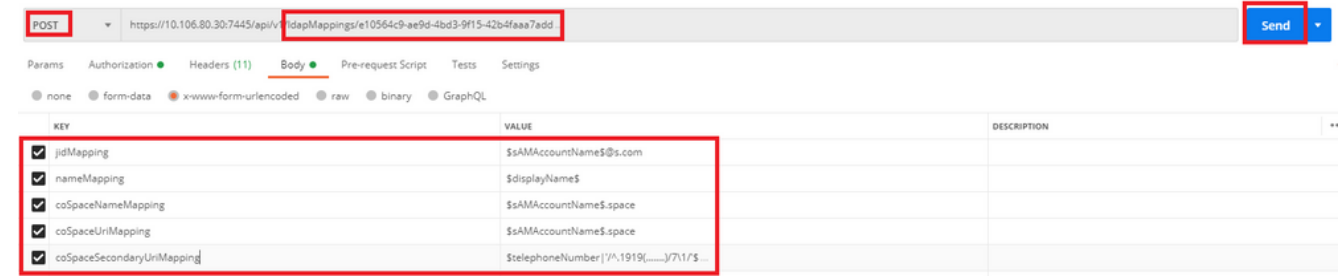

Execute um GET para verificar os parâmetros 4.configurados.

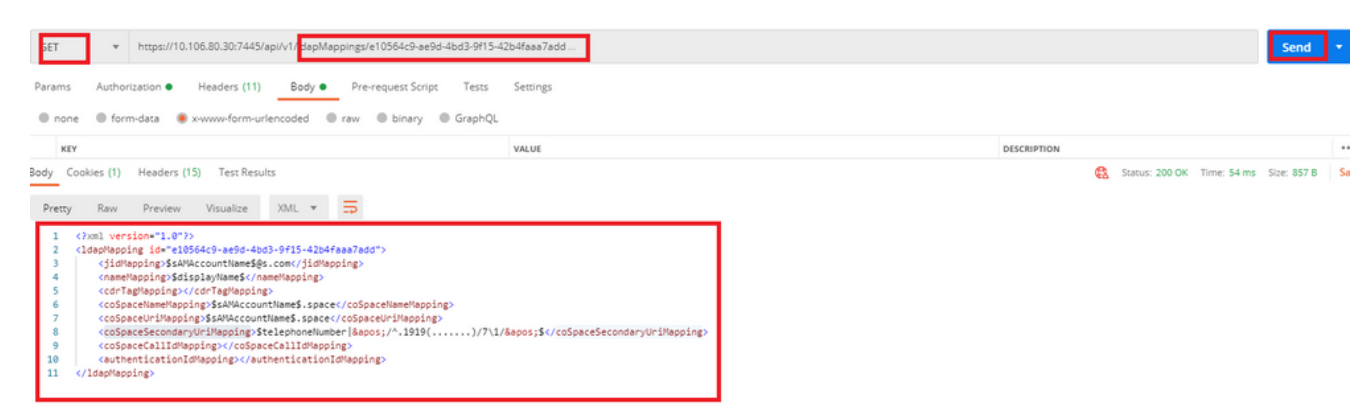

Etapa 3. Configurar /ldapources

Envie um POST para /ldapresources para criar uma ID /ldapresources. Use /ldapresources 1. ID e configure os parâmetros abaixo.

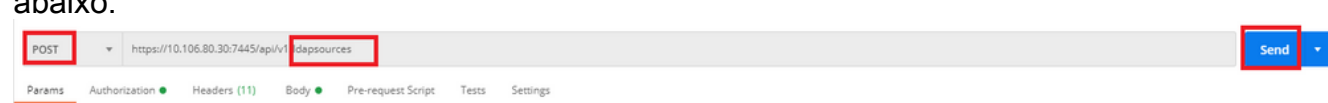

2. Capture as informações abaixo para atualizar o ID de mapeamento LDAP de acordo com o [Guia de referência de API](/content/dam/en/us/td/docs/conferencing/ciscoMeetingServer/Reference_Guides/Version-3-0/Cisco-Meeting-Server-API-Reference-Guide-3-0.pdf) **[CMS](/content/dam/en/us/td/docs/conferencing/ciscoMeetingServer/Reference_Guides/Version-3-0/Cisco-Meeting-Server-API-Reference-Guide-3-0.pdf)** 

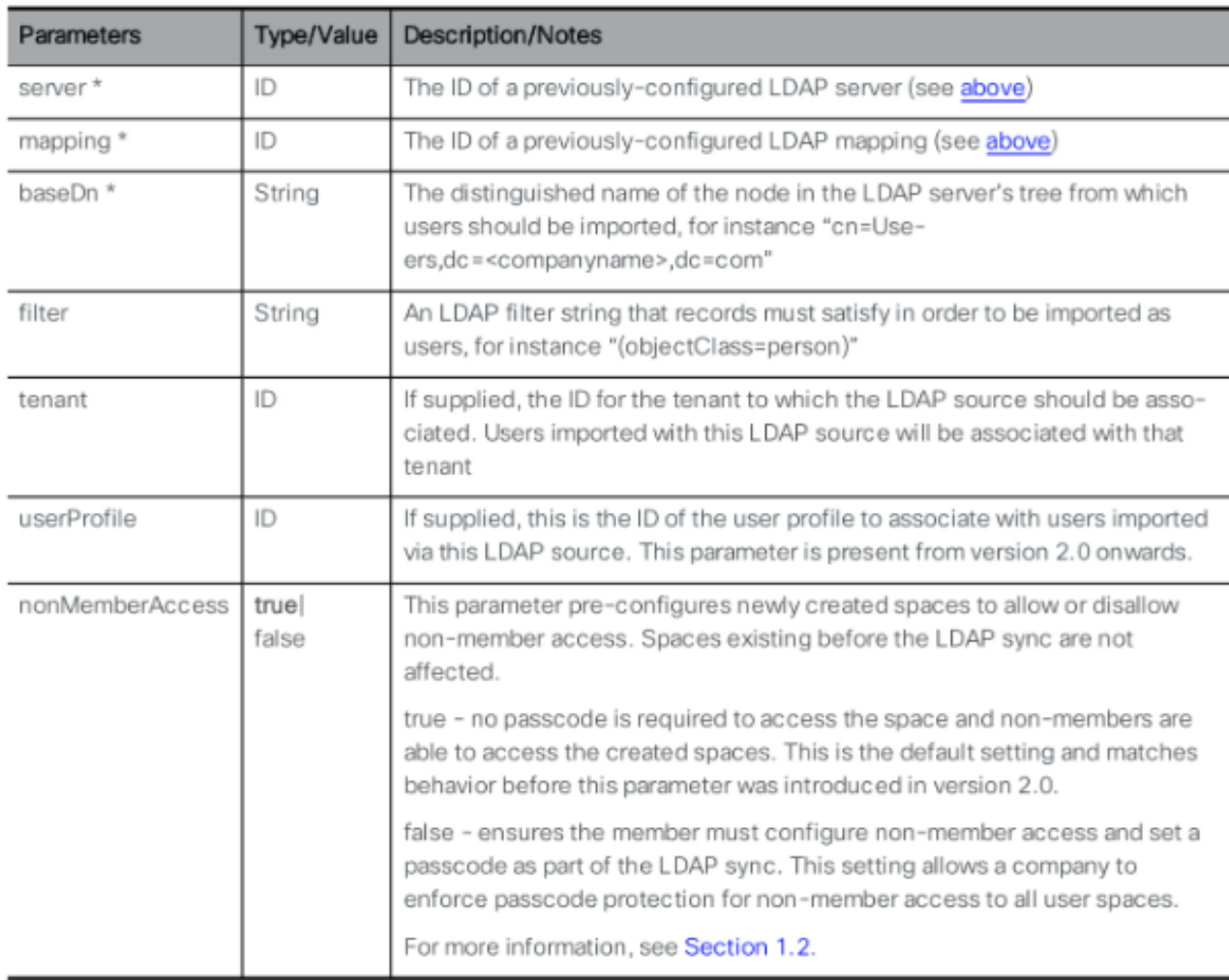

3. Configurar os parâmetros abaixo para **IdapSources** 

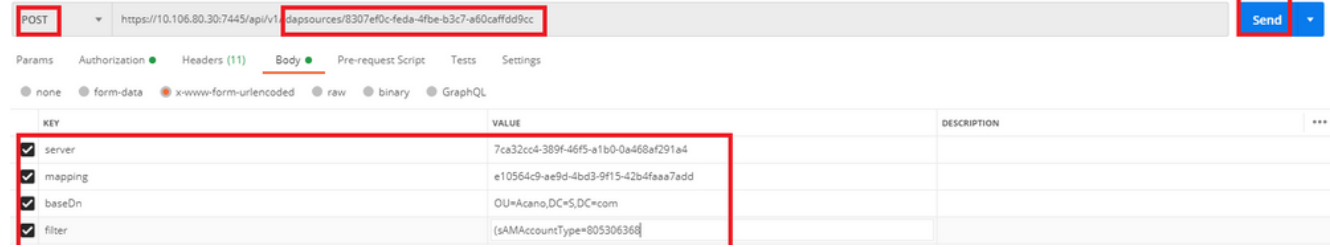

4. Execute um GET para verificar os parâmetros configurados.

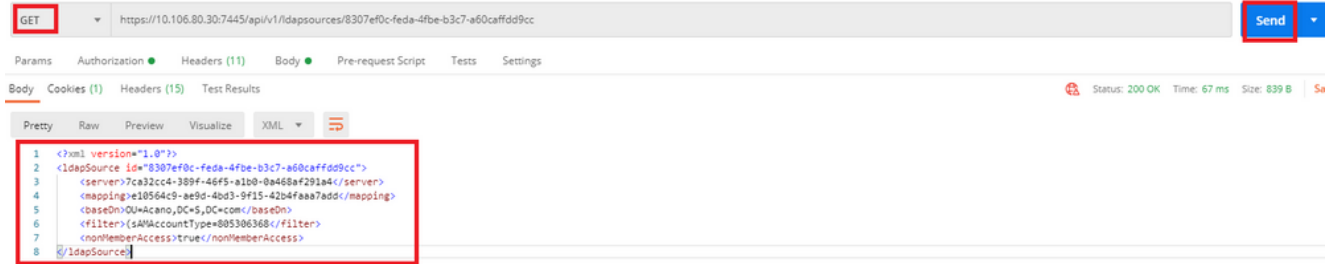

A configuração foi concluída. Podemos executar uma sincronização completa agora.

#### Verificar

Etapa 1. Enviar POST para /ldapSyncs a partir da API e verificar registros de eventos

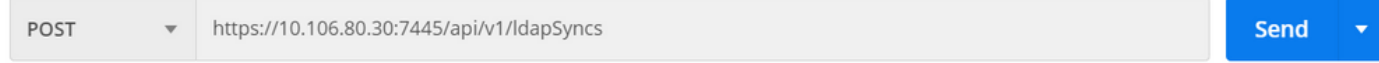

#### Etapa 2. Verifique os registros de eventos se a sincronização estiver concluída.

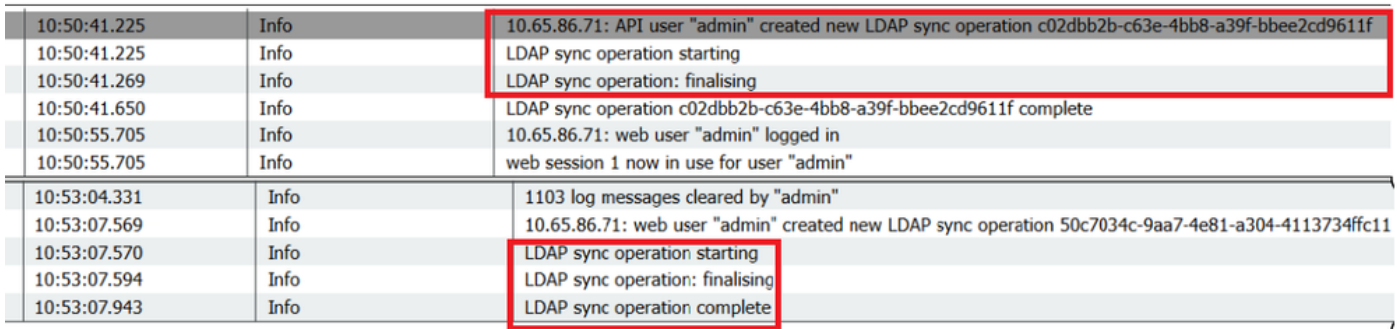

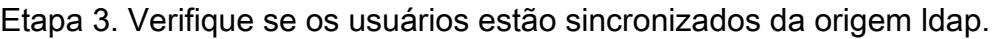

**Users**  $E_{\text{thor}}$ 

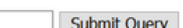

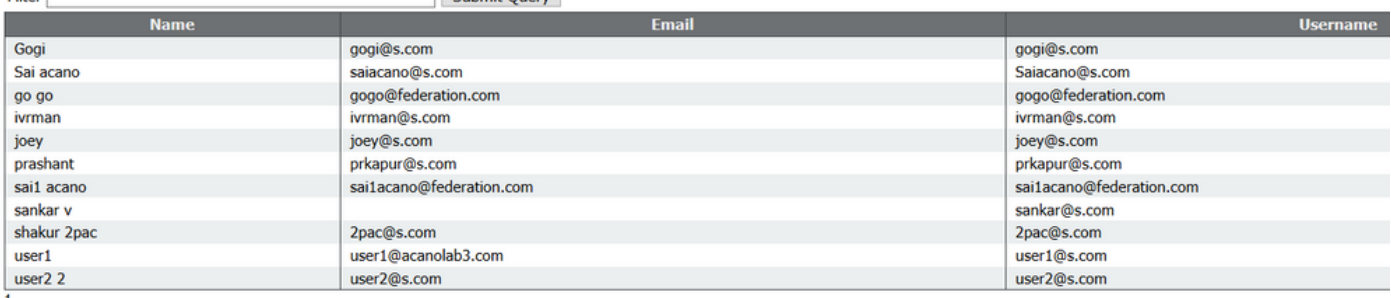

#### **Troubleshoot**

Verifique se os parâmetros de API e os atributos LDAP estão corretos.

Tirar capturas de pacotes da ponte de chamada ajuda a isolar problemas de conectividade com o LDAP.